# ECE 598 – Advanced Operating Systems Lecture 21

Vince Weaver <http://web.eece.maine.edu/~vweaver> vincent.weaver@maine.edu

14 April 2016

#### Announcements

- Project status report due Tuesday
- $HW#9$  will be posted (Graphics)
- You will need an HDMI monitor for the HW. The electronics lab has some you can use (probably).

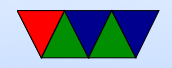

#### How to send to a mailbox

- To write a mailbox:
	- sender waits until the Status field has a 0 in the MAIL FULL bit
	- sender writes to Write such that the lowest 4 bits are the mailbox to write to, and the upper 28 bits are the message to write.

How can you make the address of the message have the bottom 4 bits be zero?

• To read a mailbox:

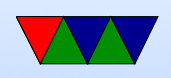

- receiver waits until the Status field has a 0 in the MAIL EMPTY
- receiver reads from Read.
- receiver confirms the message is for the correct mailbox, and tries again if not.

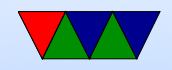

### Raspberry Pi Framebuffer Interface

• You can send it an address to a piece of memory to use as a framebuffer and it will draw it to the screen over HDMI.

```
struct frame_buffer_info_type {
       int phys_x , phys_y ; /* IN: Physical Width / Height */
       int virt_x , virt_y ; /* IN: Virtual Width / Height */
       int pitch; /* OUT: bytes per row */int depth; /* IN: bits per pixel */int x, y; \hspace{1cm} /* IN: offset to skip when copying fb */int pointer ; /* OUT: pointer to the framebuffer */
       int size ; /* OUT: size of the framebuffer */
};
```
• Write the address of FrameBufferInfo  $+$  0x40000000 to

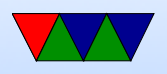

mailbox 1 (40000000 means don't cache)

Read the result from mailbox 1. If it is not zero, we didn't ask for a proper frame buffer.

GPU firmware returns a framebuffer you can write to.

Copy our images to the pointer, and they will appear on screen!

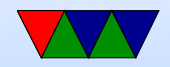

# Using a Framebuffer

- How big is it?
- Why might it not just be  $X^*Y^*(bpp/8)$  bytes big? Alignment issues? Powers of two? Weird hardware reasons?
- Things like  $R/G/B$  order, padding bits, bits grouped together (on Apple II groups of 7 bytes), etc
- Otherwise it's just an exercise is calculating start address and then copying values

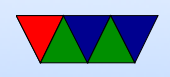

• How do you calculate colors?

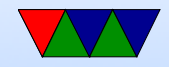

# Putting a Pixel

- Depends a bit on the graphics mode you request
- For simplicity, request 800x600x24-bit
- Get back pointer, size, pitch
- Each X row has R, G, B bytes repeated for each pixel
- To get to next row increment by pitch value (bytes per row)  $fb[(x*3)+(y*pix)]=r$

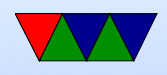

 $fb[(x*3)+(y*pitch)+1]=g$  $fb[(x*3)+(y*pixch)+2]=b$ 

• pitch returned by the GPU. Normally it would just be  $(maxy*bpp)/8$ , but it can vary depending on how the hardware arranges the bits.

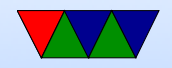

### Drawing a Gradient

• Just draw a horizontal line, incrementing the color for each line

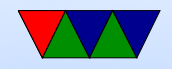

## Console Display

- Font / VGA Fonts
- console framebuffer. Color?
- scrolling
- backspace
- ANSI emulation

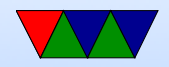

#### Bitmapped Font

• Each character an 8x8 (or 8x16, or similar) pattern

```
unsigned char smiley [8] = \{0x7e, /* ****** */
    0 \times 81, /* * * * /
    0 x a 5, /* * * * * * * /
    0 x 81, /* * * * /
   0 \, \text{xa5}, \frac{1}{10} * * * * * * /
   0 x 99, \t x^* * * * * * * *0 \times 81, /* * * * *
    0x7e, /* ****** */
};
void put_smiley(int xoff, int yoff, int color) {
    for (y=0; y<8; y++) {
        for (x=0; x<8; x++) {
            if (simley [y] & (1 << (7-x))) {
                putpixel ( color , x + xoff , y + yoff );
```
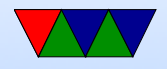

#### } } } }

- Can find source of fonts online, VGA fonts. Just a binary set of bitmapped characters indexed by ASCII code.
- Usually 8x16 though; the custom font used in the homework is a hand-made 8x8 one

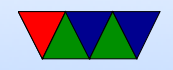

### Other topics

- Graphics image, image formats PNG, JPG, PBM, PNM
- Windowing systems. X11, etc.
- 3D graphics
- Writing a video game: input, blitting, page-flipping

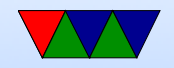